# ISS Address Guide for RIT International Students

The purpose of this guide is to assist international students and scholars at RIT with maintaining the address requirements of their F-1 and J-1 visa status. Follow the steps in this guide to update your address. Examples of common address errors are included at the end of this guide.

#### Contents

| STEP 1 – Add/Update Foreign Address in SIS                                    | 1 |
|-------------------------------------------------------------------------------|---|
| STEP 2 – Check US Address in USPS Address Checker                             | 2 |
| STEP 3 – Add/Update US Address in SIS                                         | 2 |
| STEP 4 – Repeat the above steps within 10 days of any move                    | 3 |
| Adding a Future Address in SIS:                                               | 3 |
| Examples of Common US Address Errors                                          | 4 |
| Example #1: Name of Apartment Complex Listed in Current Address               | 4 |
| Example #2: Incorrect Country Listed in Current Address                       | 4 |
| Example #3: Apartment Unit Number Placed Before Street Number and Street Name | 5 |
| Examples of Common Foreign Address Errors                                     | 5 |
| Example #1: Foreign Address Lists Incorrect Country Code                      | 5 |

## STEP 1 – Add/Update Foreign Address in SIS

List foreign address under Permanent Address.

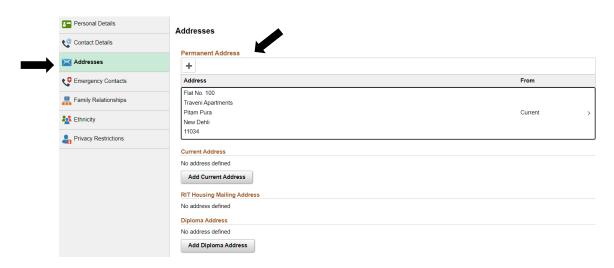

• Confirm foreign address country code. Foreign country code should **not** be United States.

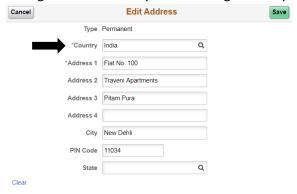

## STEP 2 – Check US Address in <u>USPS Address Checker</u>

#### Include:

Street Address
Apartment/Unit Number
City
State
Postal/Zip Code

#### Exclude:

Name of Apartment Complex Care Of (C/O – when living with someone, care of is only needed for *mailing* address)

## STEP 3 - Add/Update US Address in SIS

• List US address under Current Address.

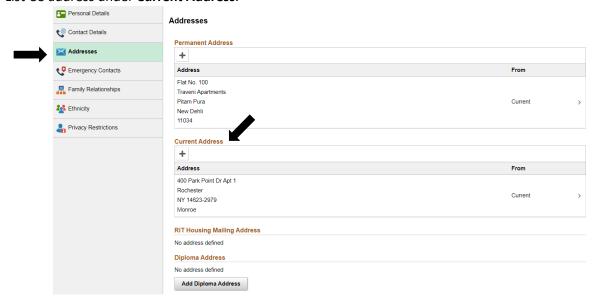

Select United States country code. This will ensure your address gets validated by SIS.

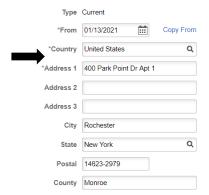

- If you have trouble validating your address, check the examples on pg. 4 of this guide.
- US addresses will auto-populate for students living on campus. When moving off campus, please remember to update your address in SIS.

### STEP 4 – Repeat the above steps within 10 days of any move

- Students moving for co-op must also update their address in SIS. Consider using the future address update feature in SIS.
- Students transitioning to OPT:
  - o Before start date on EAD card update address in SIS.
  - o After EAD start date, update US address in SEVP Portal.

#### Adding a Future Address in SIS:

You can schedule a future address change in SIS before moving!

In SIS, click the + symbol under Current Address

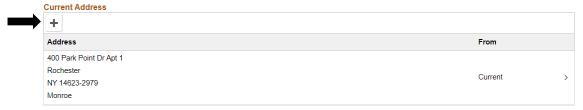

Select the effective date and enter new address

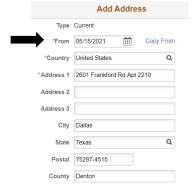

When moving permanently, remember to forward mail through USPS!

## **Examples of Common US Address Errors**

#### **Example #1: Name of Apartment Complex Listed in Current Address**

The apartment complex name is not considered part of an address in the US.

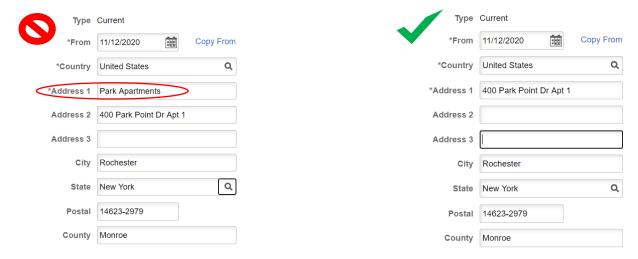

#### **Example #2: Incorrect Country Listed in Current Address**

Country must be listed as the United States in order to be verified by SIS.

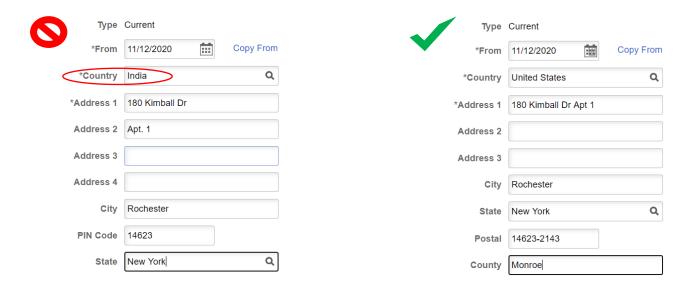

#### **Example #3: Apartment Unit Number Placed Before Street Number and Street Name**

The unit number must be listed after the street name. If it is entered on the  $2^{nd}$  line, SIS will automatically move to the end of Address line 1.

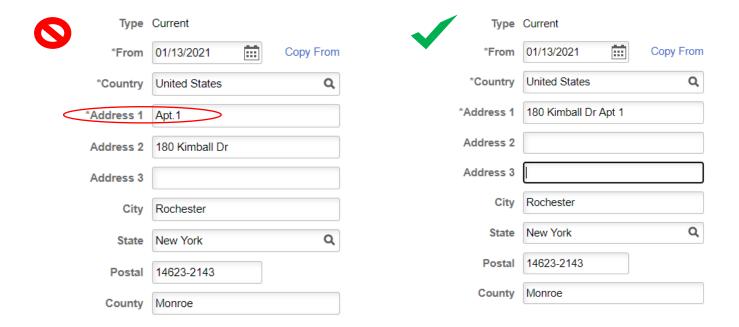

## **Examples of Common Foreign Address Errors**

#### **Example #1: Foreign Address Lists Incorrect Country Code**

Country code should accurately match the foreign address.

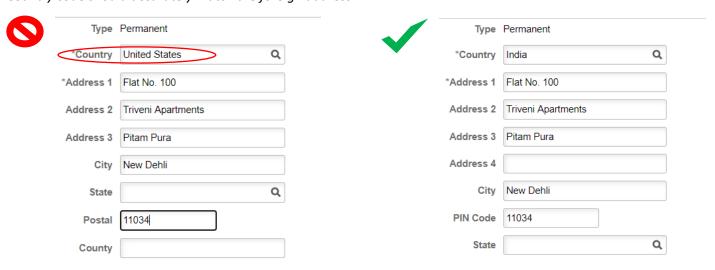